## **How to Edit Employee Rank**

- 1. Click **Ranks** from **Payroll** module.
- 2. Double click on the columns to edit

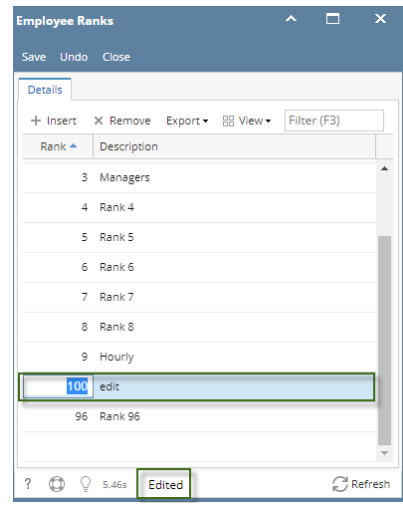

3. Click **Save** button